## 律师服务平台身份核验指南

人民法院律师服务平台为律师用户提供身份核验服务,经过身份核验后的律 师可通过密码或扫码登录方式进入人民法院律师服务平台,使用平台服务。

平台共为律师提供两种身份核验服务:线上核验、线下核验。线上核验,适 用于在中国律师身份核验平台核验过的律师,平台对接司法部中国律师身份核验 平台,提供律师身份核验服务。线下核验采用"线上申请+线下审核"的方式进 行,在平台提交核验申请后,需要律师携带自己的身份证件到线上提交核验申请 的法院进行线下信息比对核验。

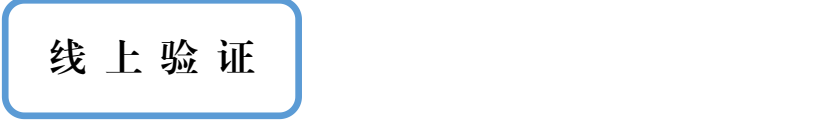

**点击"律师身份核验":点**击右下角的"律师身份核验"按钮进入律师身份核验 页面。

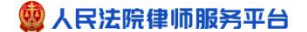

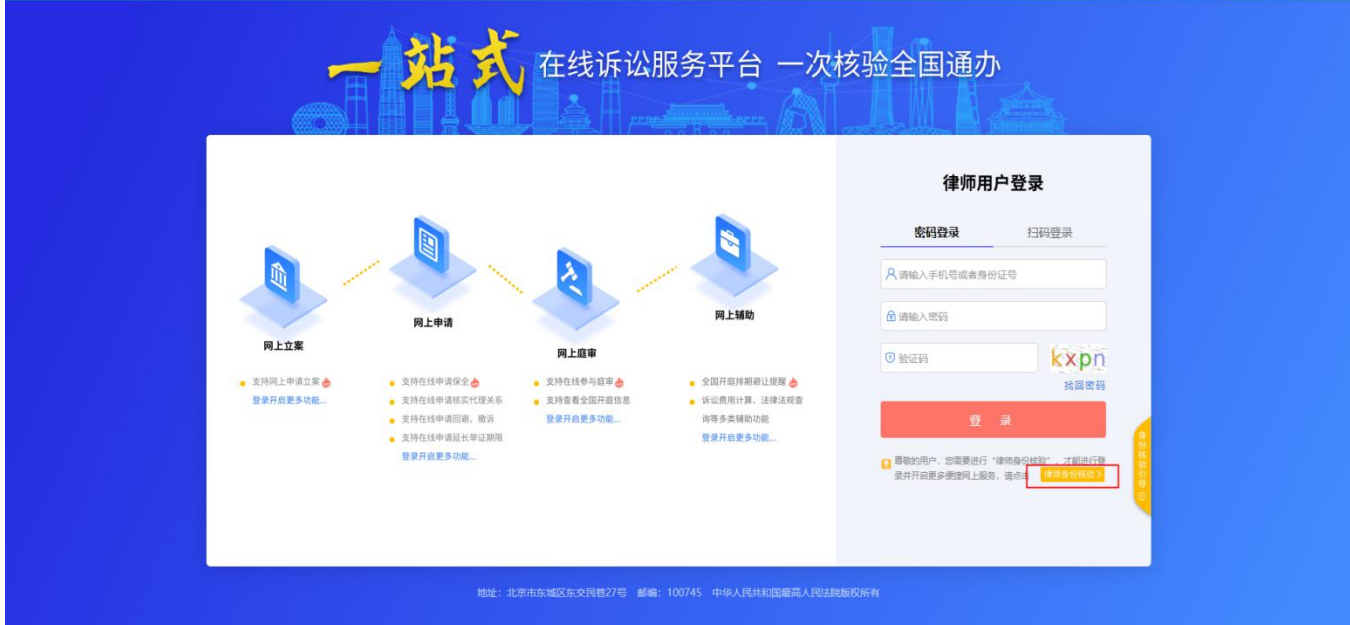

阅读用户核验服务协议:阅读《人民法院律师服务平台用户核验服务协议》,确 认无异议后,勾选"我已阅读并了解用户核验协议",点击"下一步"。

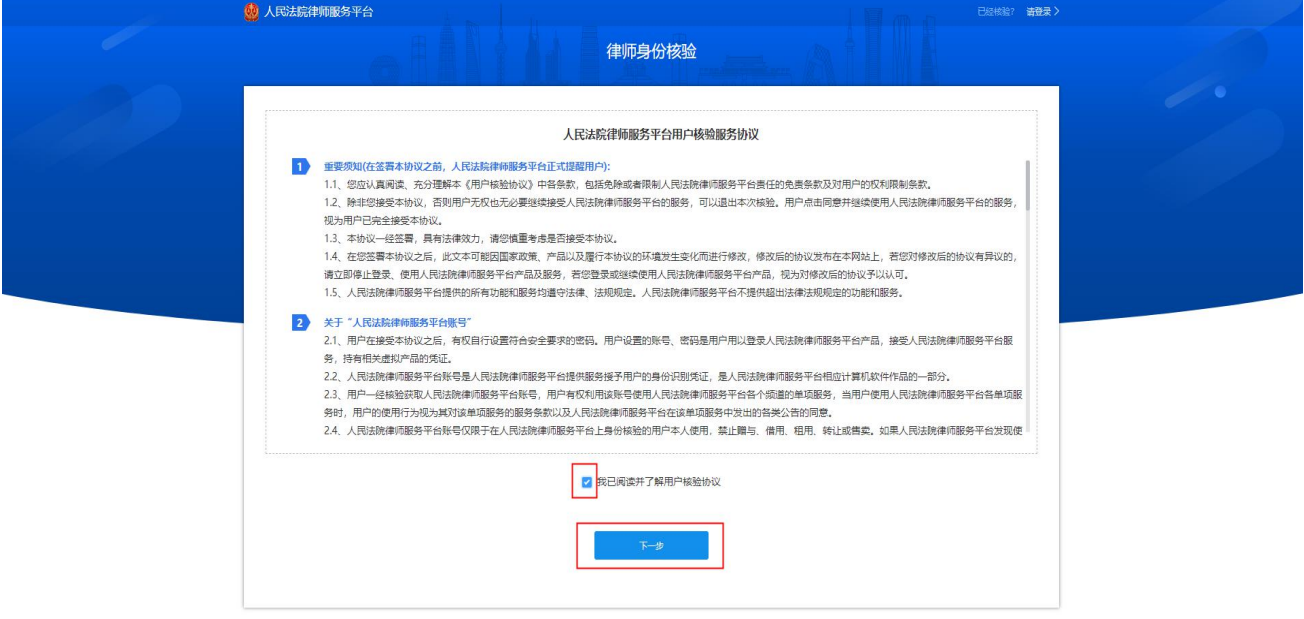

选择"线上核验"方式:点击页面左侧的"线上核验"卡片跳转到中国律师身份

核验平台。

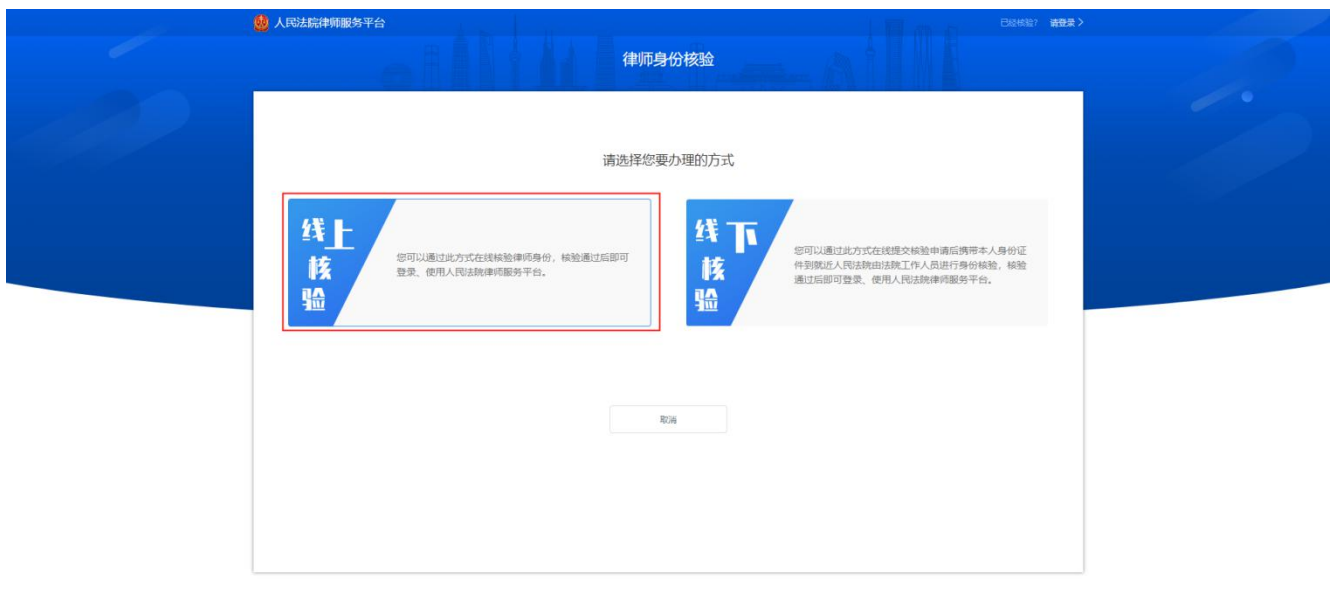

登录中国律师身份核验平台:通过录入执业证号或使用中国律师身份核验小程序 的扫一扫的方式,登录中国律师身份核验平台。

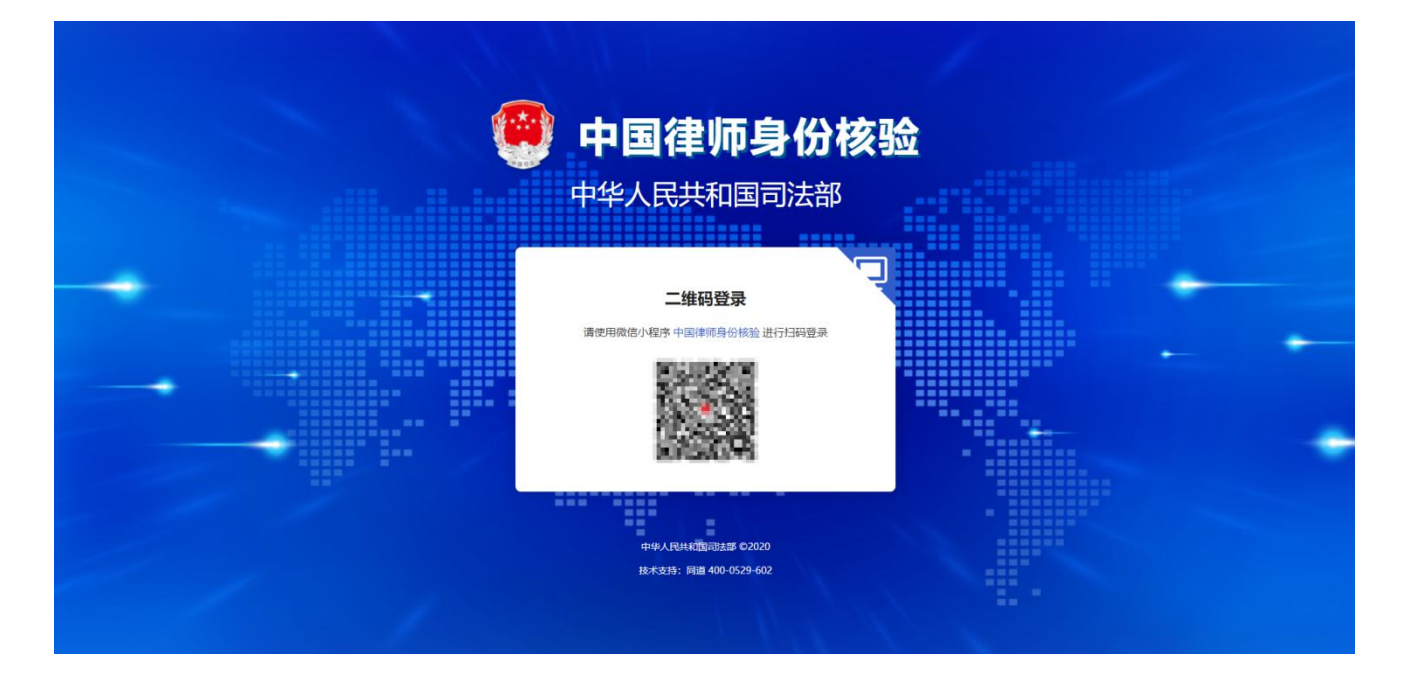

中国律师身份核验平台授权:进行司法部身份核验授权流程。

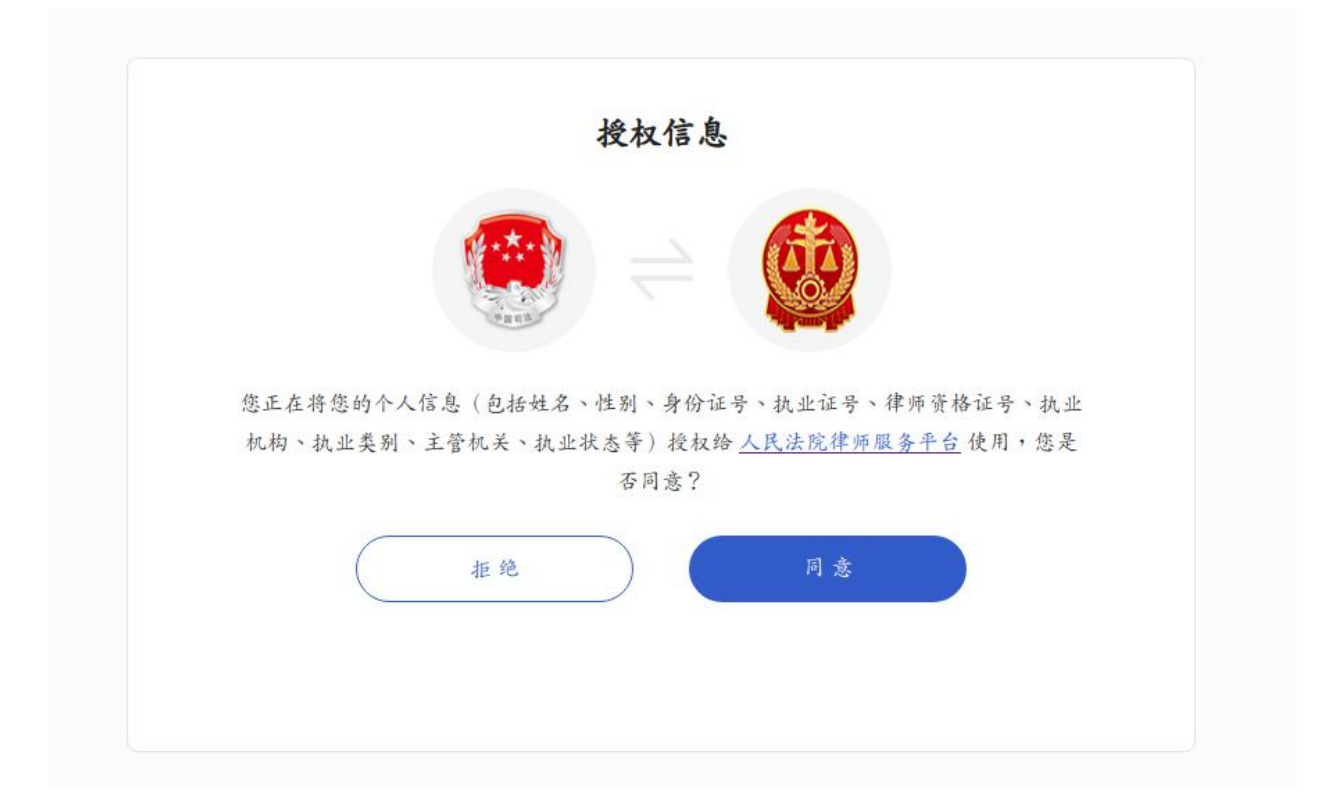

设置密码:进入人民法院律师服务平台的设置密码页面,除补充密码、手机号外, 还需要律师进行扫码签名。完成在线电子签名后,点击"完成"按钮,即完成线 上核验流程。

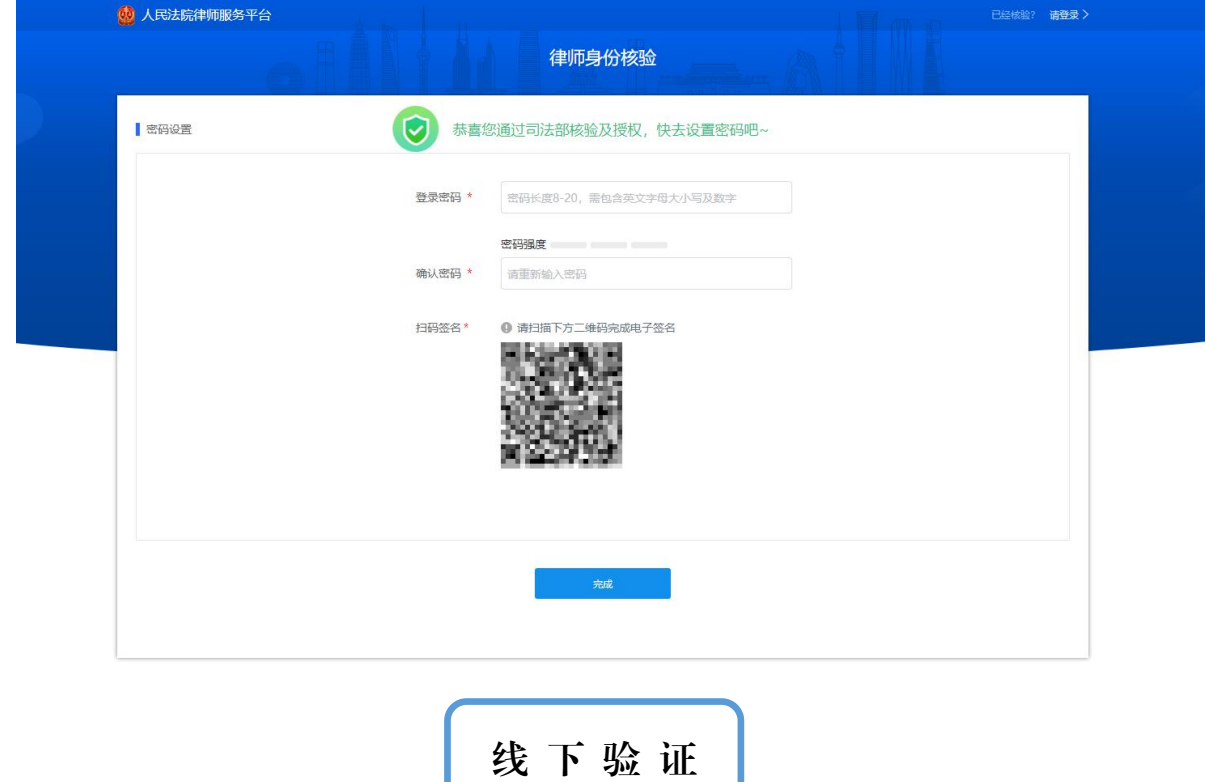

**点击"律师身份核验":点**击右下角的"律师身份核验"按钮进入律师身份核验

 $\frac{1}{\sqrt{1-\frac{1}{2}}\sqrt{1-\frac{1}{2}}\sqrt{1-\frac$ 

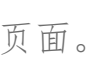

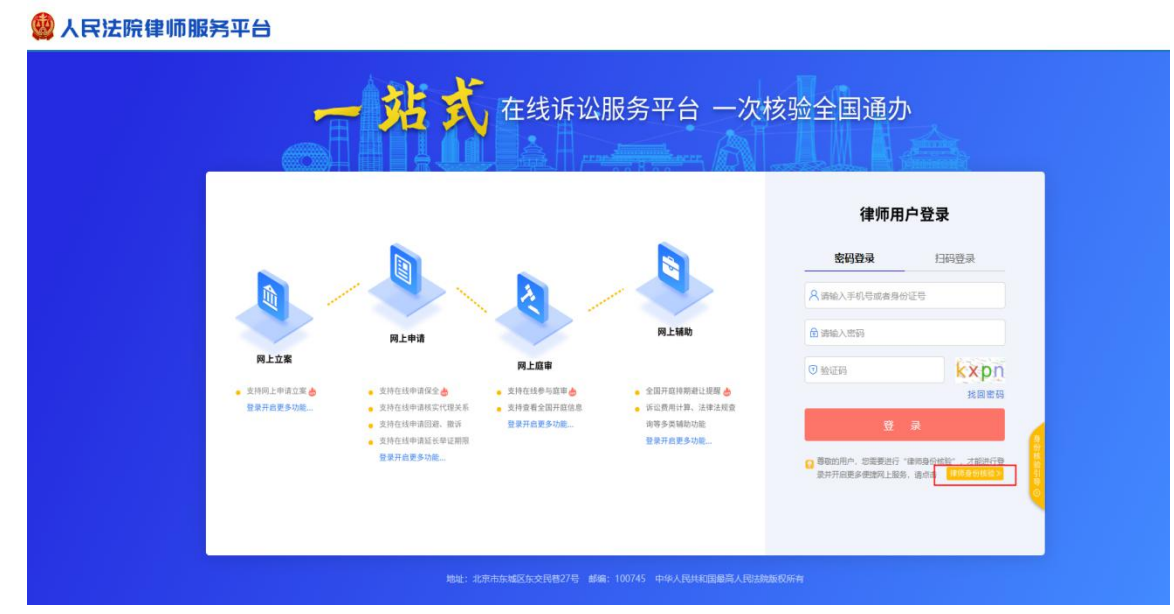

阅读用户核验服务协议:阅读《人民法院律师服务平台用户核验服务协议》,确 认无异议后,勾选"我已阅读并了解用户核验协议",点击"下一步"。

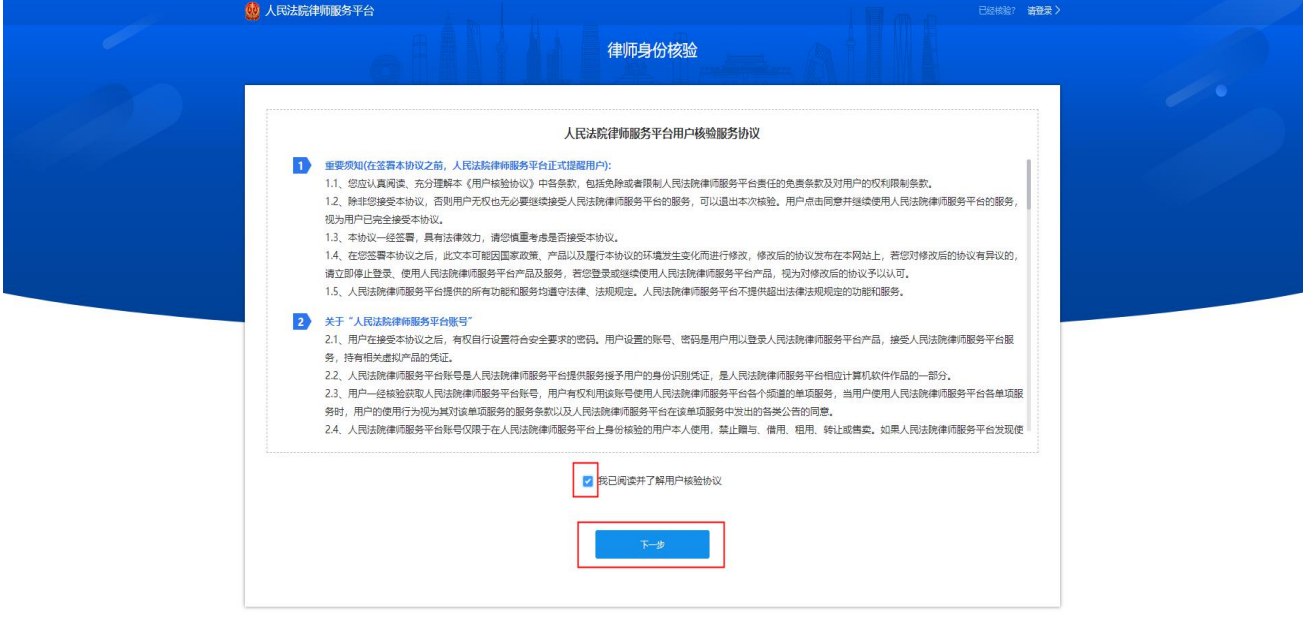

选择"线下核验"方式:点击页面右侧的"线下核验"卡片,进入下一步人脸识

别认证页面。

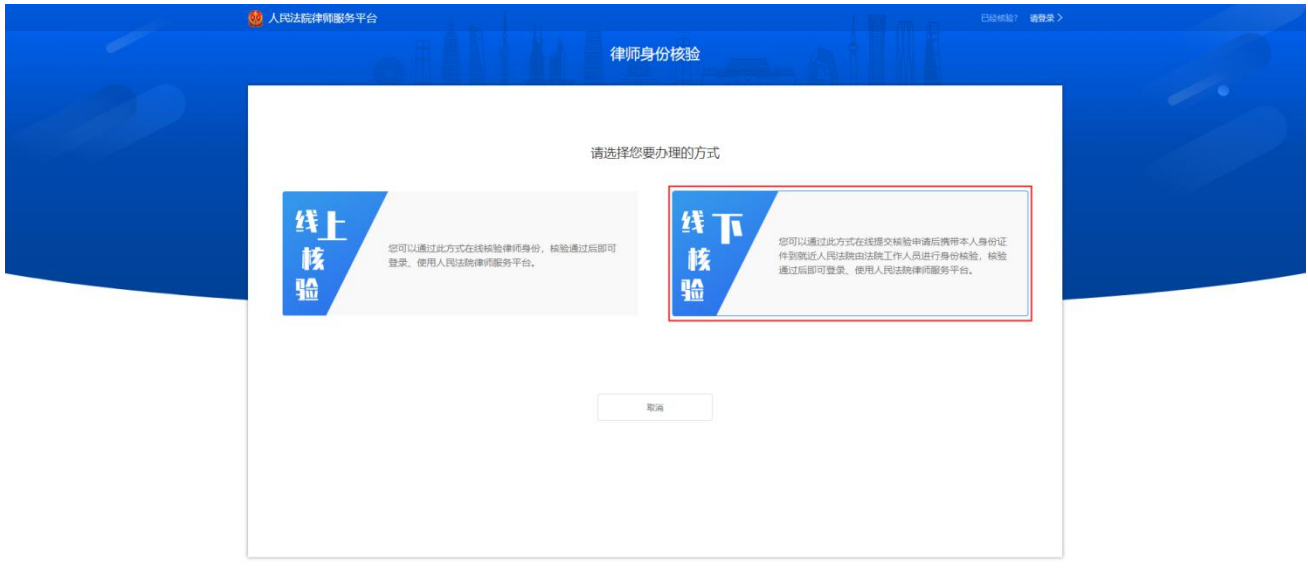

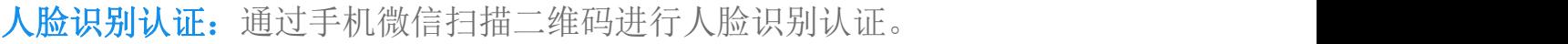

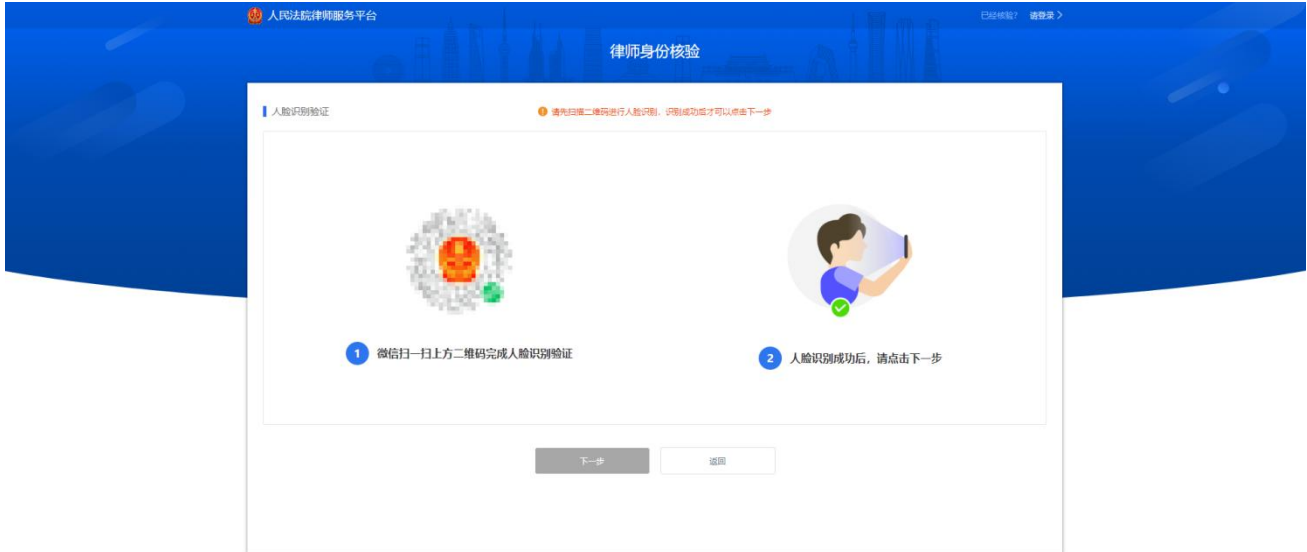

填写线下核验申请信息:选择线下核验法院并补充完整核验资料。

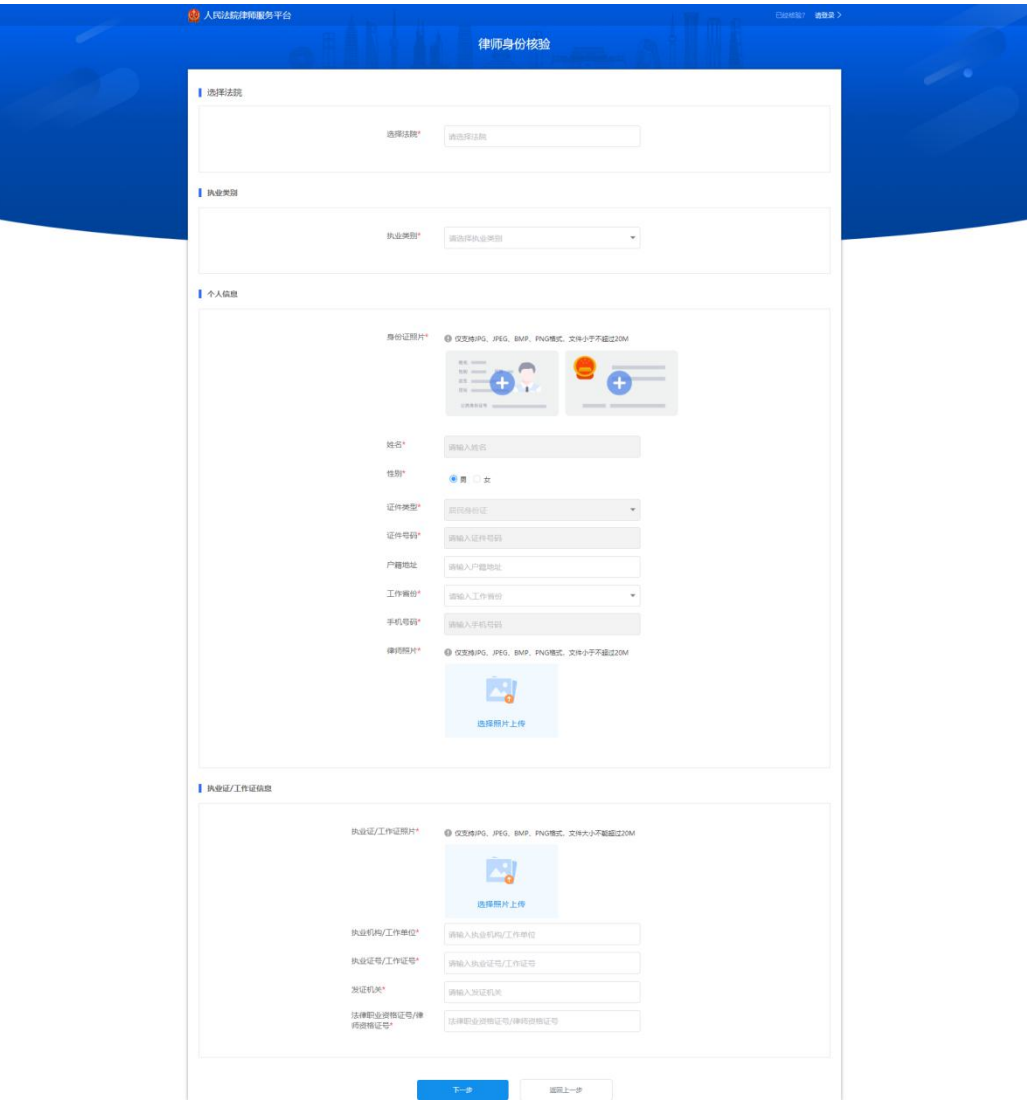

## 设置密码:设置平台登录密码。

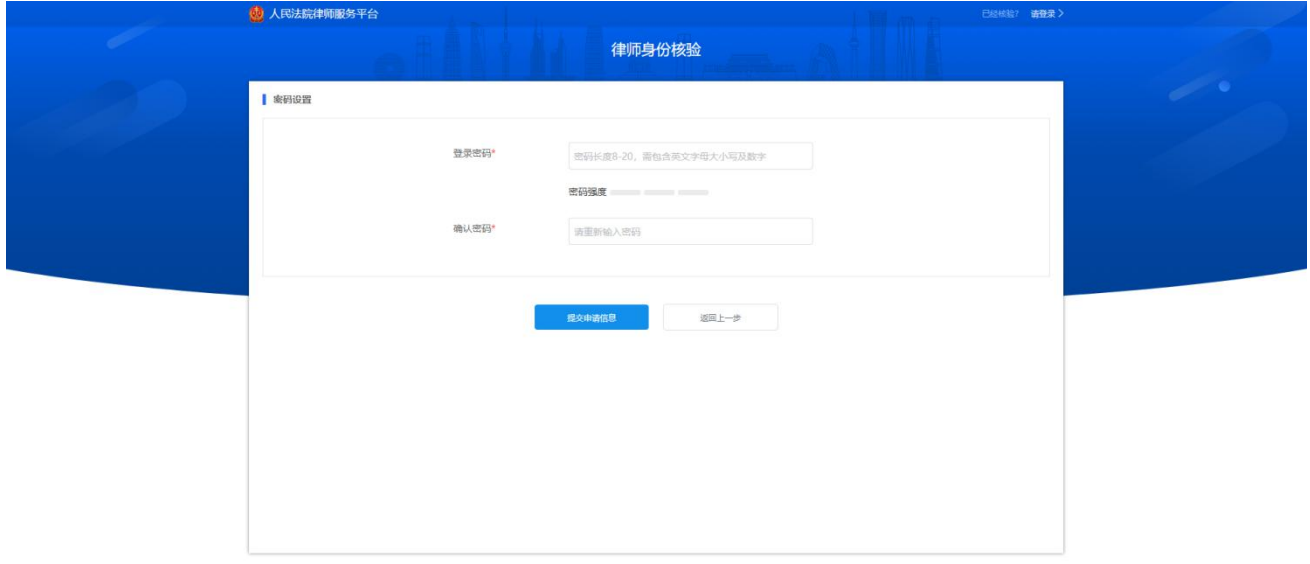

线下比对核验:律师应携带身份证件到线上提交核验申请的法院进行线下信息比 对核验。